# ZBFW configureren met behulp van FQDN ACLpatroonmatching in C8300 Series

## Inhoud

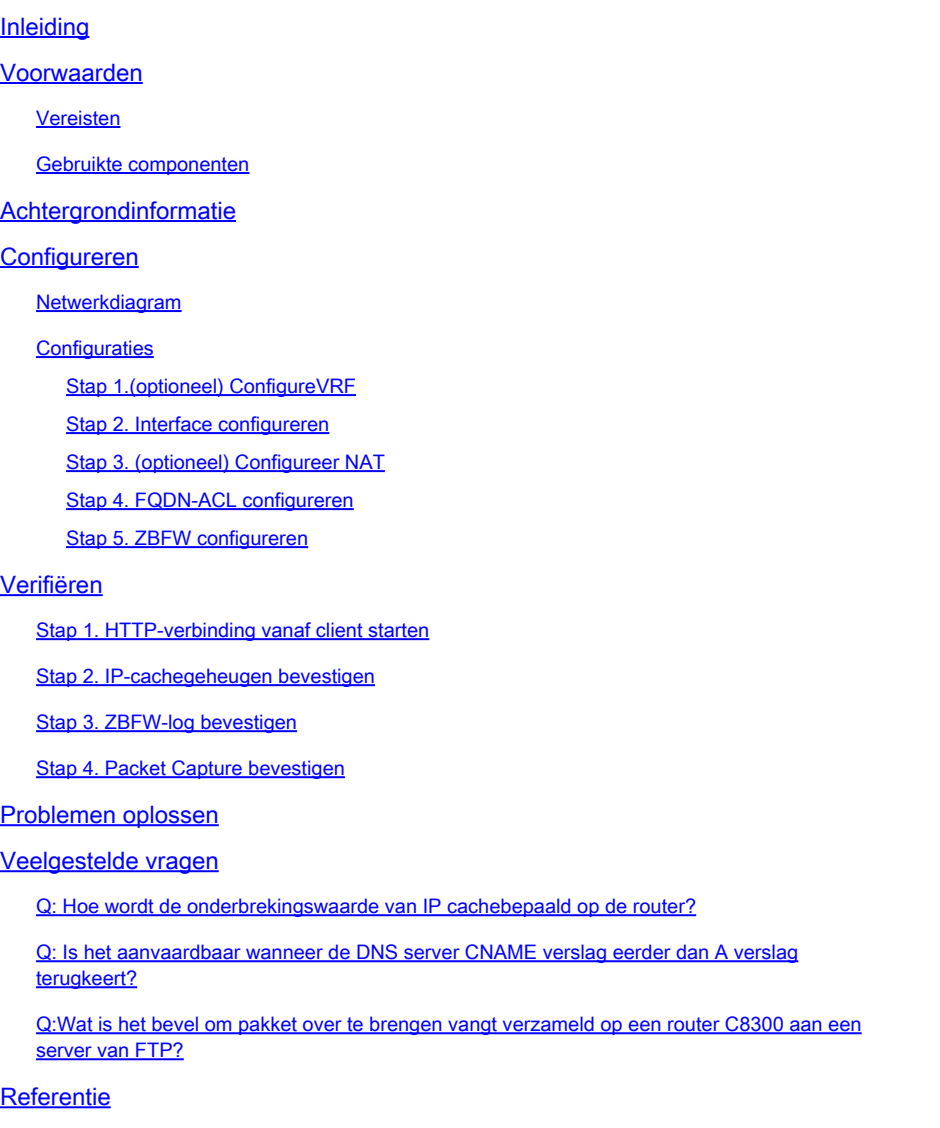

## Inleiding

In dit document wordt de procedure beschreven om ZBFW te configureren met FQDN ACLpatronen die in autonome modus op het C8300-platform worden aangepast.

## Voorwaarden

### Vereisten

Cisco raadt u aan bekend te zijn met dit onderwerp:

- Zone-Based Policy Firewall (ZBFW)
- Virtual Routing and Forwarding (VRF)
- Netwerkadresomzetting (NAT)

### Gebruikte componenten

De informatie in dit document is gebaseerd op de volgende software- en hardware-versies:

• C830-2N2S-6T 17.12.02

De informatie in dit document is gebaseerd op de apparaten in een specifieke laboratoriumomgeving. Alle apparaten die in dit document worden beschreven, hadden een opgeschoonde (standaard)configuratie. Als uw netwerk live is, moet u zorgen dat u de potentiële impact van elke opdracht begrijpt.

## Achtergrondinformatie

Zone-Based Policy Firewall (ZBFW) is een geavanceerde methode voor het configureren van firewalls op Cisco IOS® en Cisco IOS XE-apparaten waarmee beveiligingszones binnen het netwerk kunnen worden gemaakt.

Met ZBFW kunnen beheerders interfaces in zones groeperen en firewallbeleid toepassen op verkeer dat zich tussen deze zones verplaatst.

FQDN ACL's (Fully Qualified Domain Name Access Control Lists), gebruikt met een ZBFW in Cisco-routers, stellen beheerders in staat firewallregels te maken die verkeer aanpassen op basis van domeinnamen in plaats van alleen IP-adressen.

Deze functie is met name nuttig bij het omgaan met diensten die worden gehost op platforms zoals AWS of Azure, waar het IP-adres dat aan een service is gekoppeld vaak kan veranderen.

Het vereenvoudigt het beheer van het toegangscontrolebeleid en verbetert de flexibiliteit van de beveiligingsconfiguraties binnen het netwerk.

## Configureren

### Netwerkdiagram

Dit document introduceert de configuratie en verificatie voor ZBFW op basis van dit diagram. Dit is een gesimuleerde omgeving met BlackJumboDog als DNS-server.

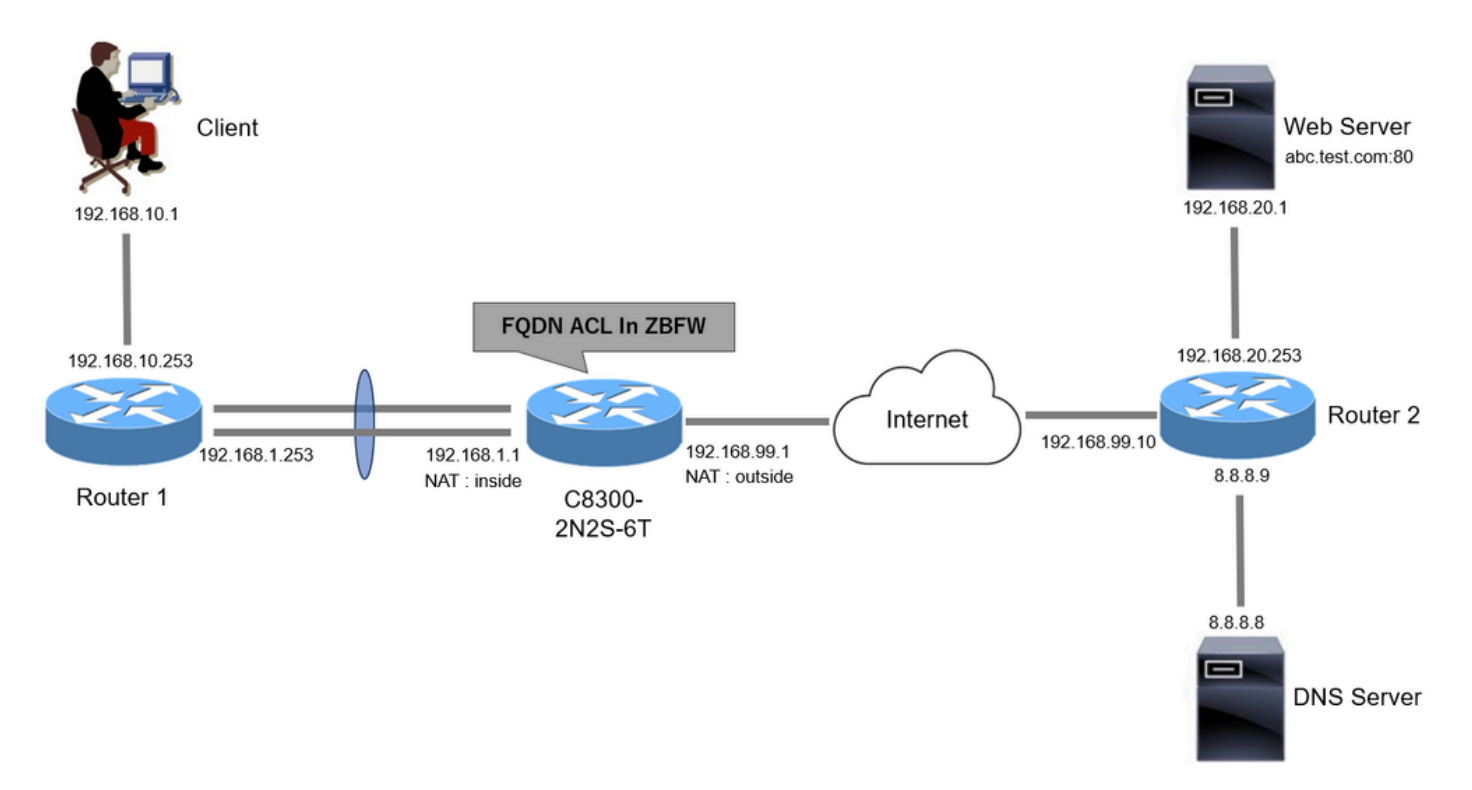

Netwerkdiagram

### **Configuraties**

Dit is de configuratie om communicatie van de client naar de webserver toe te laten.

Stap 1. (optioneel) VRF configureren

Met de functie VRF (Virtual Routing and Forwarding) kunt u meerdere onafhankelijke routingtabellen binnen één router maken en beheren. In dit voorbeeld maken we een VRF genaamd WebVRF en voeren we routing uit voor gerelateerde communicatie.

```
vrf definition WebVRF
rd 65010:10
!
address-family ipv4
route-target export 65010:10
route-target import 65010:10
exit-address-family
!
address-family ipv6
route-target export 65010:10
route-target import 65010:10
exit-address-family
ip route vrf WebVRF 8.8.8.8 255.255.255.255 GigabitEthernet0/0/3 192.168.99.10
ip route vrf WebVRF 192.168.10.0 255.255.255.0 Port-channel1.2001 192.168.1.253
ip route vrf WebVRF 192.168.20.0 255.255.255.0 GigabitEthernet0/0/3 192.168.99.10
```
Stap 2. Interface configureren

Configureer basisinformatie zoals zone-lid, VRF-, NAT- en IP-adressen voor de interfaces binnen en buiten.

interface GigabitEthernet0/0/1 no ip address negotiation auto lacp rate fast channel-group 1 mode active interface GigabitEthernet0/0/2 no ip address negotiation auto lacp rate fast channel-group 1 mode active interface Port-channel1 no ip address no negotiation auto interface Port-channel1.2001 encapsulation dot1Q 2001 vrf forwarding WebVRF ip address 192.168.1.1 255.255.255.0 ip broadcast-address 192.168.1.255 no ip redirects no ip proxy-arp ip nat inside zone-member security zone\_client interface GigabitEthernet0/0/3

vrf forwarding WebVRF ip address 192.168.99.1 255.255.255.0 ip nat outside zone-member security zone\_internet speed 1000 no negotiation auto

Stap 3. (optioneel) Configureer NAT

Configureer NAT voor interfaces binnen en buiten. In dit voorbeeld wordt het IP-bronadres van de client (192.168.10.1) vertaald naar 192.168.99.100.

ip access-list standard nat\_source 10 permit 192.168.10.0 0.0.0.255 ip nat pool natpool 192.168.99.100 192.168.99.100 prefix-length 24 ip nat inside source list nat\_source pool natpool vrf WebVRF overload Stap 4. FQDN-ACL configureren

Configureer FQDN ACL om het doelverkeer aan te passen. In dit voorbeeld, gebruik de vervanging '\*' in de patroonaanpassing van de FQDN-objectgroep om de bestemming FQDN aan te passen.

object-group network src\_net 192.168.10.0 255.255.255.0 object-group fqdn dst\_test\_fqdn pattern .\*\.test\.com object-group network dst\_dns host 8.8.8.8 ip access-list extended Client-WebServer 1 permit ip object-group src\_net object-group dst\_dns 5 permit ip object-group src\_net fqdn-group dst\_test\_fqdn

Stap 5. ZBFW configureren

Zone, class-map en policy-map configureren voor ZBFW. In dit voorbeeld worden logbestanden met behulp van parameter-map gegenereerd wanneer het verkeer is toegestaan door ZBFW.

zone security zone\_client zone security zone\_internet parameter-map type inspect inspect\_log audit-trail on class-map type inspect match-any Client-WebServer-Class match access-group name Client-WebServer policy-map type inspect Client-WebServer-Policy class type inspect Client-WebServer-Class inspect inspect\_log class class-default drop log zone-pair security Client-WebServer-Pair source zone\_client destination zone\_internet

### Verifiëren

Stap 1. HTTP-verbinding vanaf client starten

service-policy type inspect Client-WebServer-Policy

Controleer of HTTP-communicatie van de client naar de WEBserver succesvol is.

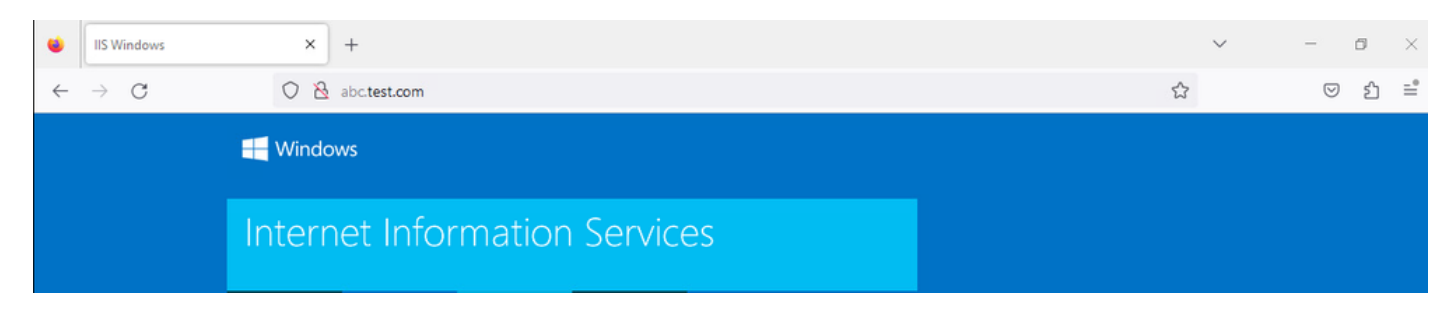

HTTP-verbinding

### Stap 2. IP-cachegeheugen bevestigen

Voer show platform hardware qfp active feature dns-snoop-agent datapath ip-cache all de opdracht uit om te bevestigen dat het IP-cache voor het doel-FQDN in C8300-2N2S-6T is gegenereerd.

#### <#root>

02A7382#

**show platform hardware qfp active feature dns-snoop-agent datapath ip-cache all**

IP Address Client(s) Expire RegexId Dirty VRF ID Match ---------------------------------------------------------------------------------------------------- 192.168.20.1 0x1 117 0xdbccd400 0x00 0x0 .\*\.test\.com

Stap 3. ZBFW-log bevestigen

Bevestig dat het IP-adres (192.168.20.1) overeenkomt met de FQDN (.\*\.test\.com) en controleer of de HTTP-communicatie in stap 1 is toegestaan door ZBFW.

\*Mar 7 11:08:23.018: %IOSXE-6-PLATFORM: R0/0: cpp\_cp: QFP:0.0 Thread:003 TS:00000551336606461468 %FW-6-SESS\_AUDIT\_TRAIL\_START

\*Mar 7 11:08:24.566: %IOSXE-6-PLATFORM: R0/0: cpp\_cp: QFP:0.0 Thread:002 TS:00000551338150591101 %FW-6-SESS\_AUDIT\_TRAIL: (target:

Stap 4. Packet Capture bevestigen

Bevestig dat de DNS-resolutie voor doel-FQDN en de HTTP-verbinding tussen de client en de WEBserver succesvol zijn.

PacketCapture in binnenkant:

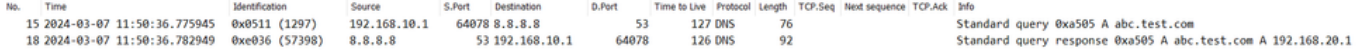

*DNS-pakketten binnen*

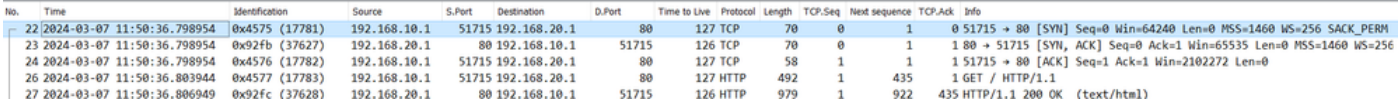

*HTTP-pakketten binnen*

#### Packet Capture in Onside (192.168.10.1 is NAT naar 192.168.19.100) :

192.168.20.1

192.168.99.100<br>192.168.99.100<br>192.168.20.1

0x4373 (17761)

0x3210 (37027)<br>0x4576 (17782)<br>0x92fc (37628)

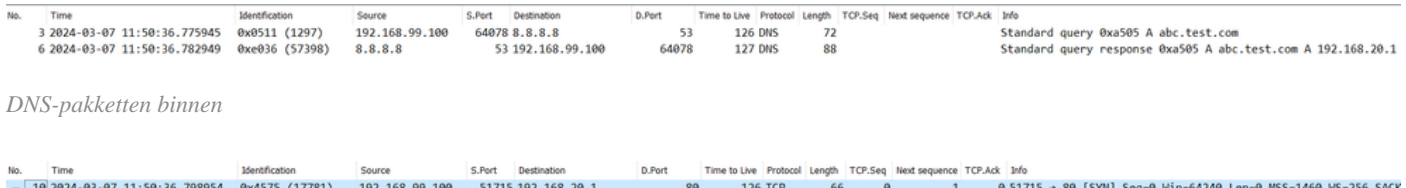

 $51715$ 

51715

80<br>80

120 TCP

126 TCP<br>126 HTTP<br>127 HTTP

66<br>54<br>488<br>975

435

0 31/15 + 60 [STR] Seq=0 WIN=04240 Len=0 nSS=1400 WS=250 SWL<br>1 80 + 51715 [SYN, ACK] Seq=0 Ack=1 Win=65535 Len=0 MSS=1460

1 51715 + 80 (ACK) Seq=1 Ack=1 Win=2102272 Len=0<br>1 6ET / HTTP/1.1<br>435 HTTP/1.1 200 OK (text/html)

80 192.108.20.1<br>80 192.168.99.100

51715 192.168.20.1<br>51715 192.168.20.1<br>80 192.168.99.100

*HTTP-pakketten binnen en buiten*

10 2024-03-07 11:50:36.798954

12 2024-03-07 11:50:36.798954<br>12 2024-03-07 11:50:36.798954<br>14 2024-03-07 11:50:36.803944<br>15 2024-03-07 11:50:36.806949

#### Problemen oplossen

Voor communicatieproblemen met betrekking tot ZBFW met behulp van FQDN ACL-patroonmatching, kunt u de logbestanden tijdens het probleem verzamelen en aan Cisco TAC leveren. Houd er rekening mee dat de logbestanden voor probleemoplossing afhankelijk zijn van de aard van het probleem.

Voorbeeld van te verzamelen stammen:

!!!! before reproduction !! Confirm the IP cache show platform hardware qfp active feature dns-snoop-agent datapath ip-cache all

!! Enable packet-trace debug platform packet-trace packet 8192 fia-trace debug platform packet-trace copy packet both debug platform condition ipv4 access-list Client-WebServer both debug platform condition feature fw dataplane submode all level verbose

!! Enable debug-level system logs and ZBFW debug logs debug platform packet-trace drop debug acl cca event debug acl cca error debug ip domain detail !! Start to debug debug platform condition start

!! Enable packet capture on the target interface (both sides) and start the capture monitor capture CAPIN interface Port-channel1.2001 both monitor capture CAPIN match ipv4 any any monitor capture CAPIN buffer size 32 monitor capture CAPIN start

monitor capture CAPOUT interface g0/0/3 both monitor capture CAPOUT match ipv4 any any monitor capture CAPOUT buffer size 32 monitor capture CAPOUT start

!! (Optional) Clear the DNS cache on the client ipconfig/flushdns ipconfig /displaydns

!! Run the show command before reproduction show platform hardware qfp active feature firewall drop all show policy-map type inspect zone-pair Client-WebServer-Pair sessions show platform packet-trace statistics show platform packet-trace summary show logging process cpp\_cp internal start last boot show platform hardware qfp active feature dns-snoop-agent client hw-pattern-list show platform hardware qfp active feature dns-snoop-agent client info show platform hardware qfp active feature dns-snoop-agent datapath stats show ip dns-snoop all show platform hardware qfp active feature dns-snoop-agent datapath ip-cache all show platform software access-list F0 summary

!!!! Reproduce the issue - start

!! During the reproductionof the issue, run show commands at every 10 seconds !! Skip show ip dns-snoop all command if it is not supported on the specific router show ip dns-snoop all show platform hardware qfp active feature dns-snoop-agent datapath ip-cache all

!!!! After reproduction !! Stop the debugging logs and packet capture debug platform condition stop monitor capture CAPIN stop monitor capture CAPOUT stop

!! Run the show commands show platform hardware qfp active feature firewall drop all show policy-map type inspect zone-pair Client-WebServer-Pair sessions show platform packet-trace statistics show platform packet-trace summary show logging process cpp\_cp internal start last boot show platform hardware qfp active feature dns-snoop-agent client hw-pattern-list show platform hardware qfp active feature dns-snoop-agent client info show platform hardware qfp active feature dns-snoop-agent datapath stats show ip dns-snoop all show platform hardware qfp active feature dns-snoop-agent datapath ip-cache all show platform software access-list F0 summary

show platform packet-trace packet all decode show running-config

Veelgestelde vragen

Q: Hoe wordt de onderbrekingswaarde van het IP geheim voorgeheugen bepaald op de router?

A: De tijdelijke waarde van het IP-cache wordt bepaald door de TTL-waarde (Time-To-Live) van het DNS-pakket dat van de DNS-server is geretourneerd. In dit voorbeeld is het 120 seconden. Wanneer het IP-cachegeheugen is uitgevallen, wordt het automatisch van de router verwijderd. Dit is het detail van pakketopname.

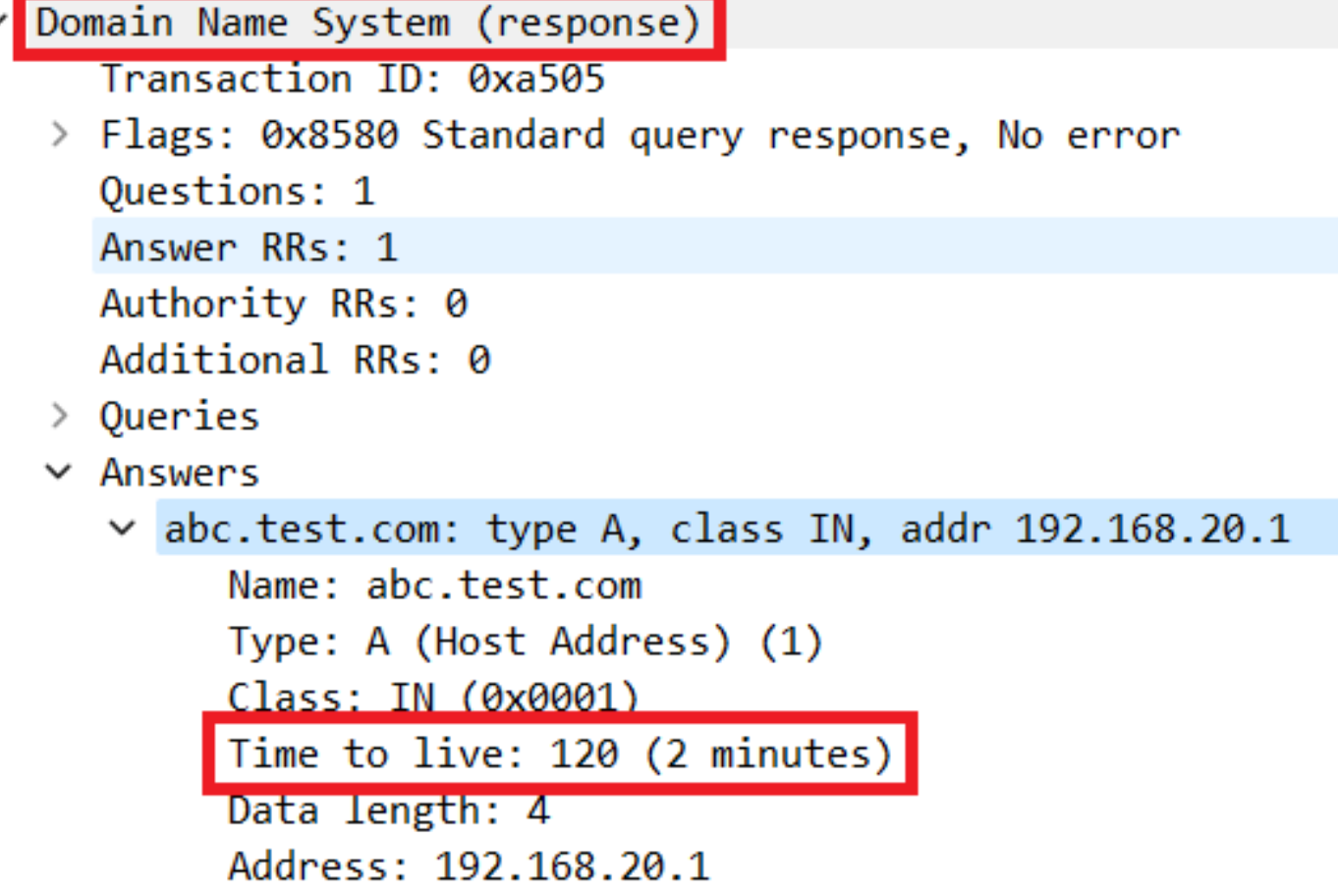

*Packet Detail van DNS-resolutie*

Q: Is het aanvaardbaar wanneer de DNS server CNAME verslag eerder dan A verslag terugkeert?

A: Ja, dat is geen probleem. DNS-resolutie en HTTP-communicatie worden zonder problemen uitgevoerd wanneer CNAME-record door DNS-

server wordt teruggestuurd. Dit is het detail van pakketopname.

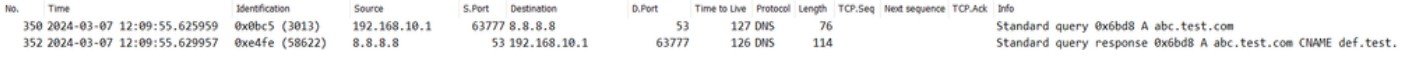

*DNS-pakketten binnen*

```
Domain Name System (response)
   Transaction ID: 0x6bd8
> Flags: 0x8580 Standard query response, No error
   Ouestions: 1
   Answer RRs: 2
   Authority RRs: 0
   Additional RRs: 0
\ge Queries
~\vee~ Answers
     abc.test.com: type CNAME, class IN, cname def.test.com
        Name: abc.test.com
        Type: CNAME (Canonical NAME for an alias) (5)
        Class: IN (0x0001)
        Time to live: 120 (2 minutes)
        Data length: 6
        CNAME: def.test.com
     def.test.com: type A, class IN, addr 192.168.20.1
        Name: def.test.com
        Type: A (Host Address) (1)
        Class: IN (0x0001)
        Time to live: 120 (2 minutes)
        Data length: 4
        Address: 192.168.20.1
```
*Packet Detail van DNS-resolutie*

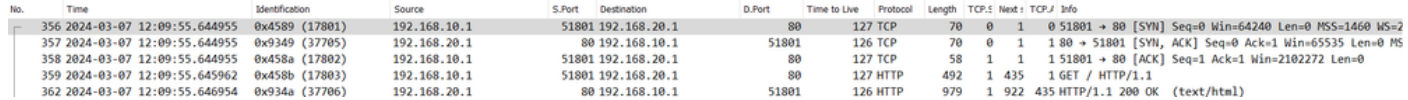

*HTTP-pakketten binnen*

V: Wat is de opdracht om pakketopnamen die op een C8300-router zijn verzameld over te brengen naar een FTP-server?

A: Gebruik monitor capture <capture name> export bootflash:<capture name>.pcap en copy bootflash:<capture name>.pcap ftp://<user>:<password>@<FTP IP Address> commando's om pakketopnamen naar een FTP-server over te brengen. Dit is een voorbeeld om CAPIN over te brengen naar een FTP server.

#### <#root>

**monitor capture CAPIN export bootflash:CAPIN.pcap**

**copy bootflash:CAPIN.pcap ftp://<user>:<password>@<FTP IP Address>**

Referentie

[Het Zone-Based Policy Firewall Design begrijpen](https://www.cisco.com/c/nl_nl/support/docs/security/ios-firewall/98628-zone-design-guide.html)

#### Over deze vertaling

Cisco heeft dit document vertaald via een combinatie van machine- en menselijke technologie om onze gebruikers wereldwijd ondersteuningscontent te bieden in hun eigen taal. Houd er rekening mee dat zelfs de beste machinevertaling niet net zo nauwkeurig is als die van een professionele vertaler. Cisco Systems, Inc. is niet aansprakelijk voor de nauwkeurigheid van deze vertalingen en raadt aan altijd het oorspronkelijke Engelstalige document (link) te raadplegen.